# Sharing Information and Providing Feedback using MISP

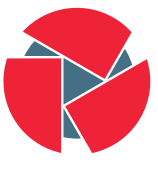

**CIRCL** Computer Incident Response Center Luxembourg

**Threat Sharing** 

Andras Iklody @iglocska TLP:WHITE

Suricon 2016-11-09

# Quick MISP introduction

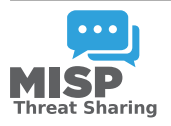

- During a malware analysis workgroup in 2012, we discovered that we worked on the analysis of the same malware.
- We wanted to share information in an easy and automated way to avoid duplication of work.
- Christophe Vandeplas (then working at the CERT for the Belgian MoD) showed us his work on a platform that later became MISP.
- Over time, user feedback helped to improve the tool.
- $\bullet$  Today, MISP $^1$  is a community-driven development, used by Governments, Financial Institutions, Critical Infrastructure and private sector.

 $\frac{1}{2}$ <https://github.com/MISP/MISP>

## Development based on practical user feedback

- There are many different types of users of an information sharing platform like MISP:
	- Malware reversers willing to share indicators of analysis with respective colleagues.
	- Security analysts searching, validating and using indicators in operational security.
	- Intelligence analysts gathering information about specific adversary groups.
	- Law-enforcement relying on indicators to support or bootstrap their DFIR cases.
	- Risk analysis teams willing to know about the new threats, likelyhood and occurences.
	- Fraud analysts willing to share financial indicators to detect financial frauds.
- Sharing indicators for **detection**.
	- 'Do I have infected systems in my infrastructure or the ones I operate?'
- Sharing indicators to **block**.
	- 'I use these attributes to block, sinkhole or divert traffic.'
- Sharing indicators to perform intelligence.
	- 'Gathering information about campaigns and attacks. Are they related? Who is targeting me? Who are the adversaries?'
- $\bullet \rightarrow$  These objectives can be conflicting (e.g. False-positives have different impacts)

# Quick MISP introduction

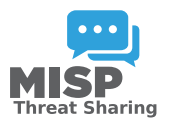

- $\bullet$  MISP<sup>2</sup> is an IOC and threat indicators sharing free software.
- MISP has **many functionalities** e.g. flexible sharing groups, automatic correlation, free-text import helper, event distribution and collaboration.
- MISP project recently grown into multiple sub-projects to support information sharing practices.
- CIRCL operates multiple MISP instances with a significant user base (more than 600 organizations with more than 1300 users).
- After some years of trial-and-error, we explain the background behind current and new MISP features.

 $\frac{2}{5}\frac{1}{22}$ ttps://github.com/MISP/MISP

# MISP core distributed sharing functionality

- MISP's core functionality is sharing where everyone can be a consumer and/or a contributor/producer.
- Quick benefit without the obligation to contribute.
- Low barrier access to get acquainted to the system.

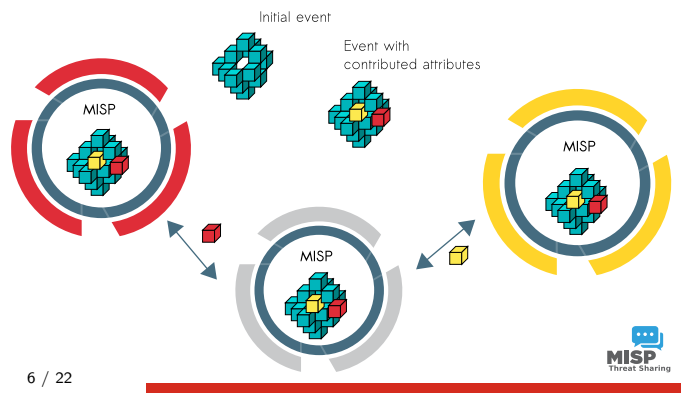

- Easy way of building filtered subsets of the data repository for feed creation
- Allows out of bound sharing and simple hosting of MISP feeds
- MISP can easily ingest other MISP feeds directly or via cherry picking
- For existing non-MISP format feeds, MISP uses various parsing algorithms to convert feed data on the fly
- Preview and correlate feed data directly for evaluation
- $\bullet$  MISP attributes $^3$  initially started with a standard set of "cyber security" indicators.
- MISP attributes are purely based on usage (what people and organizations use daily).
- Evolution of MISP attributes is based on practical usage and users (e.g. recent addition of the financial indicators in 2.4).
- In next release, MISP galaxy will be added to give the freedom to the community to create new and combined attributes and share them.

 $^3$ attributes can be anything that helps describe the intent of the event package from indicators, vulnerabilities or any relevant information

# Contributing data to MISP

- Offering a wide range of data creation possibilities
	- Various ways of contributing data via the MISP UI including a freetext parser and a dynamic templating system
	- Flexible APIs that ease automation
	- PyMISP Python library
	- Import tools and Python Import/Enrichment module system
	- Integration with external tools such as Viper, sandboxes such as Cuckoo, etc
- Contribution can be direct by creating an event but users can propose attributes updates to the event owner or simply indicate a sighting.
- Users should not be forced to use a single interface to contribute.

# Example: Freetext import in MISP

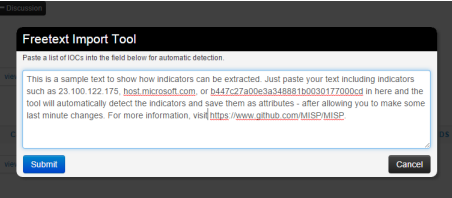

#### **Freetext Import Results**

Network activity url

Payload delivery md5

Below you can see the attributes that are to be created. Make sure that the categories and the types are correct, often several options will be offered based on an inconclusive automatic resolution.

https://www.github.com/MISP/MISP

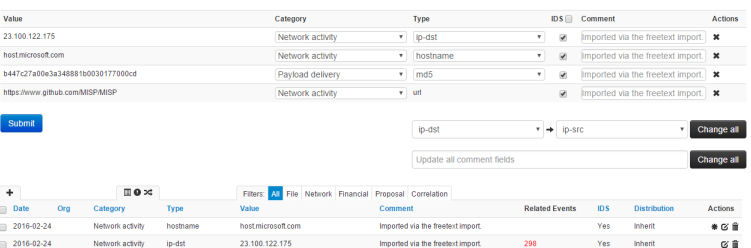

b447c27a00e3a348881b0030177000cd Imported via the freetext import.

Imported via the freetext import.

Yes Inherit

Yes Inherit αŵ

o a

 $2016 - 02 - 24$  $2016 - 02 - 24$ 10 / 22

- Delegate events publication to another organization.
	- The other organization can take over the ownership of an event and provide pseudo-anonymity to initial organization.
- Sharing groups allow custom sharing per event or even at attribute level.
	- Sharing communities can be used locally or even cross MISP instances.
	- Sharing groups can be done at the event level or the attribute level (e.g. financial indicators shared to a financial sharing group and cyber security indicators to CSIRT community).
- Various ways for analysts of interacting with the data directly
	- Viewing,
	- Searching and filtering the data-set
	- Correlating data using correlation graphs
	- Downloading the viewed data in various formats
	- Use one of the many tools in the MISP eco-system (MISP Workbench, Viper, MISPego, etc)

# Various ways of viewing the data in MISP

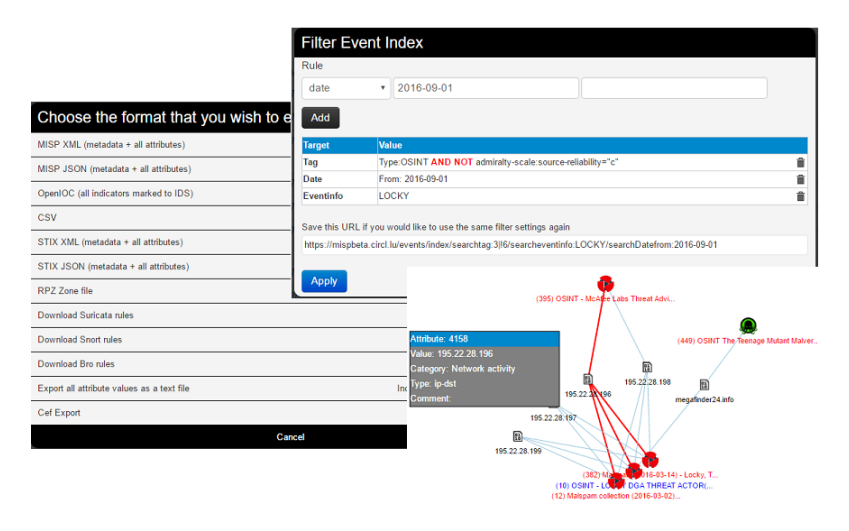

13 / 22

### Connecting devices and tools to MISP

- One of the main goals of MISP is to feed protective tools with data
	- IDSes / IPSes (examples: Suricata, Bro, Snort)
	- SIEMs (examples: CEF, CSV)
	- Host scanners (examples: OpenIOC, STIX, CSV)
	- Various analysis tools (example: Maltego)
	- DNS policies (example: RPZ)
- Various ways of exporting this data (downloads of selected data, full exports, APIs)
- The idea was to leave the selection of the subset of data pushed to these to the user using APIs
- Flexible, highly parametrised APIs
- Filter data by tags
- The dillema of time to live vs on-demand parametrisation
- Home in on the most sane data-set for each use-case
- Simple post a JSON containing parameters to the relevant API
- Exported attribute types: ip-dst, ip-src, email-src, email-dst, email-subject, email-attachment, domain, hostname, url, user-agent, snort
- Rewriting of existing snort rules (sid, reference, etc)
- Try to be conscious about the number of rules (culling of duplicates, use optimisations)

Snort

alert udp any any -> any 53 (msq: "MISP e121 Hostname: video.today-nytimes.com"; content:"|01 alert top any any -> any 53 (msg: "MISP e121 Hostname: video.today-nytimes.com"; content:"|01 alert tcp \$HOME NET any -> \$EXTERNAL NET \$HTTP PORTS (msg: "MISP e121 Outgoing HTTP Hostname:

Suricata alert dns any any -> any 53 (msg: "MISP e121 Hostname: video.today-nytimes.com"; dns query; co alert http \$HOME NET any -> \$EXTERNAL NET any (msq: "MISP e121 Outgoing HTTP Hostname: video.t

### Exporting data using the API - Suricata examples

- API: https://mymisp/events/nids/suricata/download
- Attribute types used by suricata export
- filters:
	- {"type": ["domain", "hostname", "url"], "last": "30d"}
	- ${'' \text{type}''$ :  ${'' \text{ip-src}''}$ ,  ${'' \text{ip-dst}''}$ ,  ${'' \text{last}''}$ :  ${''7d''}$
	- $\circ \: \{$ " tags": ["admiralty-scale:information-credibility= $\ddot{\rm{1}}$ ", "high-prio"]}
- Bad hashes for file matching extraction
	- https://mymisp/events/hids/md5/download
	- https://mymisp/events/hids/sha1/download
	- https://mymisp/events/hids/sha256/download

### Result

#This part might still contain bugs, use and your own risk and report any issues. # MISP export of IDS rules - optimized for suricata # These NIDS rules contain some variables that need to exist in your configuration. # Make sure you have set: # SHOME NET - Your internal network range # \$EXTERNAL NET - The network considered as outside # \$SMTP SERVERS - All your internal SMTP servers # SHTTP PORTS - The ports used to contain HTTP traffic (not required with suricata export) alert dns any any -> any 53 (msq: "MISF e6 Domain: retaback.com"; dns query; content:"retaback.com"; nocase; pore: "/(^||^A-Za-z0-9-])retaback\.com\$/1"; classtype:trojan-a alert http \$HOME NET any -> \$EXTERNAL NET any (msq: "MISP e6 Outgoing HTTP Domain: retsback.com"; flow:to server.established; content: "Host |3a|"; nocase; http header; cont alert dns any any -> any 53 (msg: "MISP e6 Domain: updconfs.com"; dns query; content:"updconfs.com"; nocase; pcre: "/(^|{^A-Za-z0-9-})updconfs\.com\$/i"; classtype:trojan-a alert http \$HOME NET any -> \$EXTERNAL NET any (msq: "MISP e6 Outgoing HTTP Domain: updconfs.com"; flow:to server,established; content: "Host | 3a |"; nocase; http header; cont

alert dns anv anv -> anv 53 (msq: "MISP e6 Domain; systruster.com"; dns query; content; "systruster.com"; nocase; pore; "/(^||^A-Za-z0-9-1) systruster\.com\$/i"; classtype;tr alert http SHOME NET any -> SEXTERNAL NET any (mag: "MISP e6 Outgoing HTTP Domain: systruster.com"; flow:to server.established; content: "Host|3a|"; nocase; http header; co alert dns any any -> any 53 (msg: "MISP e6 Domain: msupdcheck.com"; dns query; content: "msupdcheck.com"; nocase; pore: "/(^| (^A-2a-z0-9-)) msupdcheck\.com}/i"; classtype:tr alert http \$HOME NET any -> \$EXTERNAL NET any (msg: "MISP e6 Outgoing HTTP Domain: msupdcheck.com"; flow:to server.established; content: "Host |3a|"; nocase; http header; co alert ip \$HOME NET any -> 91.230.211.206 any (msg: "MISP e6 Outgoing To IP: 91.230.211.206"; classtype:trojan-activity; sid:4000221; rev:1; priority:3; reference:url, http alert ip \$HOME NET any -> 185.86.77.153 any (msg: "MISP e6 Outgoing To IP: 185.86.77.153"; classtype:trojan-activity; sid:4000231; rev:1; priority:3; reference:url,https: alert in \$HOME NET any -> 91.215.154.90 any (msg: "MISP e6 Outgoing To IP: 91.215.154.90"; classtype:trojan-activity; sid:4000241; rev:1; priority:3; reference:url.https: alert in \$HOME NET any -> 88.214.236.121 any (msg: "MISP e6 Outgoing To IP: 88.214.236.121": classtype:trojan-activity: sid:4000251: rev:1: priority:3: reference:url.http

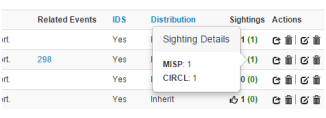

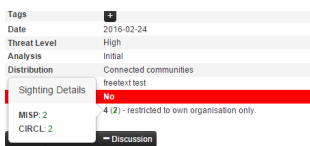

- Sightings allow users to notify the community about the activities related to an indicator.
- Refresh time-to-live of an indicator.
- Sightings can be performed via API, and UI including import of STIX sighting documents.
- Many research opportunities in scoring indicators based on users sighting.
- Simply provide a sighting by POSTing to a url
	- https://mymisp/sightings/add/[attribute id]
	- https://mymisp/sightings/add/[attribute uuid]
- Alternatively POST the sighted values or attribute ID in a JSON object
	- {"value": "8.8.8.8"} ◦ {"id": 1337}

# Same thing using STIX 1.x (warning, this can be a bit verbose)

citiz:STDC Package wilnsixs1="http://www.ws.org/zoo1/xmLschema-instance" smins:stime"http://stix.mitre.org/stix-1" unlos indicators "http://stiv.mitre.org/todicator.2" smins:stisCommon="http://stix.mitre.org/common-i" smins: systemment inappy systematic org/cybox-2 xmlns:AddressObject="http://cybox.mitre.org/objects#AddressObject-2" velos: Drealessaechis "http:///yww.aitre.cre/objectsabosaicssaechiert.1" smins:cyborybcabs="http://cybox.mitre.org/default\_vocabularies.2" xmins.cypustratesym intercritecture.org/default\_vocabularies-1" sminstecample="http://example.com/" ssi scheel scations" http://stix.mitre.org/stix.1 ../stix.core.xsd Mtp://stix.mitre.org/Indicator-2 ../indicator.xsd http://cybox.mitre.org/objects#Domainwamecbject-1 http://cybox.mitre.org/xMLSchema/objects/Domain\_Name/1.0/Domain\_Name\_object.xsd - In special processes and programmed in the centre of processes and processes are processes to processe the http://cybox.mitre.org/default\_vocabularies.z ../cybox/cybox\_default\_vocabularies.xsd http://stim.mitre.org/octeus\_vocabularies-2 ../stim.default.vocabularies.mid http://cybox.nitre.org/objectsanddressobject-2 ../cybox/objects/address\_object.xsd id="example:STIXPackage-22fe2b22-0201-47cf-85d0-97c02164528d" tinestanp+"2814-85-88789188188.0000002" version="1.1.1" .<br>2005-centre Madden cottertitlesmoande watchligt that contains to information.c/stivititles. estix:Indicators> <stix:Indicator xsi:type="indicator:IndicatorType" id="example:Indicator-2e20C5b2-56fa-46cd-9662-1f199c69d2c9" timestamp="2014-05-08T09:00:00.0000002"> cindicator:Type xsi:type="stixypcabs:IndicatorTypeVocab-1.1">Domain Watchlist</indicator:Type> cindicator:Observable\_id="example:Observable-87c9a5bb-d005-4b3e-8001-99f720fad62b"> <cybox:0bject id="example:0bject-12c760ba-cd2c-4f5d-a37d-18212eac7928"> <cybox:Properties xsi:type="DomainNameCbj:DomainNameCbjectType" type="FQDN"> -consinhanco);value condition="tquals" apply\_condition="Avr">maliclous1.example.com##comma##maliclous1.example.com##comma##maliclous3.example.com./bonaintomeobj:value> </cybox:Properties> </indicator:Observable> cindicator:sightings cindicator:Sighting timestamp="2014-05-01700:00:00.0000002"> cindicator (source) <atixCommon:Identity> cstivromansweryPootar Tec.c/stivromanswery </atixCommon:Identity> <indicator:Related\_Observables> <indicator:Related Observable> <stixCommon:Observable 1d="example:Observable-45b3acdf-1888-49cc-89a9-6d9f8116fede"> <</box:0blect\_id="example:0blect-a3d36250-42fa-4653-9172-87887598390c"> <cybox:Properties xsi:type="DomainNameObj:DomainNameObjectType" type="FQDN"> comaintamecty : Value>malicious2.example.com</Domaintamecty : Value> </cybox:Properties> </stixCommon:Observable; </indicator:Related\_Observable> </indicator:Related\_Observables> </indicator:Sighting> </indicator:Sightings> </atix:Indicator:

- MISP allows you to
	- consolidate your threat-intel from various sources
	- Create and collaborate on your own information
	- Enrich your community's combined data set
	- Share your data granularly with your community or a subset thereof
- Using this data it allows you to
	- Support your analysts in their research
	- Find trends and commonalities between threats
	- Build protection in real time
	- Use a range of filtered subsets of your dataset for your various protective measures
	- Provide feedback on detections to your community

Q&A

- info@circl.lu (if you want to join the CIRCL MISP sharing community)
- OpenPGP fingerprint: 3B12 DCC2 82FA 2931 2F5B 709A 09E2 CD49 44E6 CBCD
- <https://github.com/MISP/> <http://www.misp-project.org/>
- We welcome any contributions to the project, be it pull requests, ideas, github issues,...
- Join us in Zurich the 6th December for a training and/or the 7th December MISP Hackathon
- For other training opportunities feel free to get in touch with us